# МИНИСТЕРСТВО НАУКИ И ВЫСШЕГО ОБРАЗОВАНИЯ РОССИЙСКОЙ ФЕДЕРАЦИИ

Федеральное государственное автономное образовательное учреждение высшего образования "Казанский (Приволжский) федеральный университет" Институт искусственного интеллекта, робототехники и системной инженерии

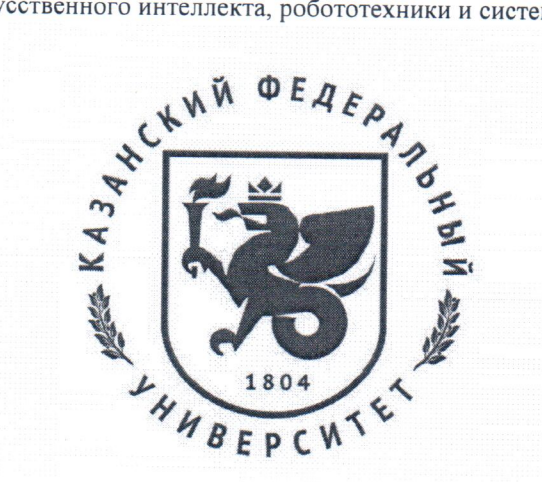

### **УТВЕРЖДАЮ**

Проректор по образовательной деятельности КФУ

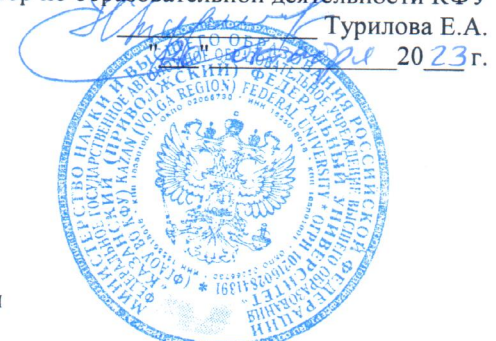

Программа дисциплины Основы MatLab

Направление подготовки: 15.03.06 - Мехатроника и робототехника Профиль подготовки: Робототехника и искусственный интеллект Квалификация выпускника: бакалавр Форма обучения: очное Язык обучения: русский Год начала обучения по образовательной программе: 2024

#### **Содержание**

1. Перечень планируемых результатов обучения по дисциплинe (модулю), соотнесенных с планируемыми результатами освоения ОПОП ВО

2. Место дисциплины (модуля) в структуре ОПОП ВО

3. Объем дисциплины (модуля) в зачетных единицах с указанием количества часов, выделенных на контактную работу обучающихся с преподавателем (по видам учебных занятий) и на самостоятельную работу обучающихся

4. Содержание дисциплины (модуля), структурированное по темам (разделам) с указанием отведенного на них количества академических часов и видов учебных занятий

4.1. Структура и тематический план контактной и самостоятельной работы по дисциплинe (модулю)

4.2. Содержание дисциплины (модуля)

5. Перечень учебно-методического обеспечения для самостоятельной работы обучающихся по дисциплинe (модулю)

6. Фонд оценочных средств по дисциплине (модулю)

7. Перечень литературы, необходимой для освоения дисциплины (модуля)

8. Перечень ресурсов информационно-телекоммуникационной сети "Интернет", необходимых для освоения дисциплины (модуля)

9. Методические указания для обучающихся по освоению дисциплины (модуля)

10. Перечень информационных технологий, используемых при осуществлении образовательного процесса по дисциплинe (модулю), включая перечень программного обеспечения и информационных справочных систем (при необходимости)

11. Описание материально-технической базы, необходимой для осуществления образовательного процесса по дисциплинe (модулю)

12. Средства адаптации преподавания дисциплины (модуля) к потребностям обучающихся инвалидов и лиц с ограниченными возможностями здоровья

13. Приложение №1. Фонд оценочных средств

14. Приложение №2. Перечень литературы, необходимой для освоения дисциплины (модуля)

15. Приложение №3. Перечень информационных технологий, используемых для освоения дисциплины (модуля), включая перечень программного обеспечения и информационных справочных систем

Программу дисциплины разработал: ведущий инженер-программист Фахрутдинов А.Ф. (Научноисследовательский центр: Центр превосходства Специальная робототехника и искусственный интеллект, Институт вычислительной математики и информационных технологий), timvaz@yandex.ru

### **1. Перечень планируемых результатов обучения по дисциплине (модулю), соотнесенных с планируемыми результатами освоения ОПОП ВО**

Обучающийся, освоивший дисциплину (модуль), должен обладать следующими компетенциями:

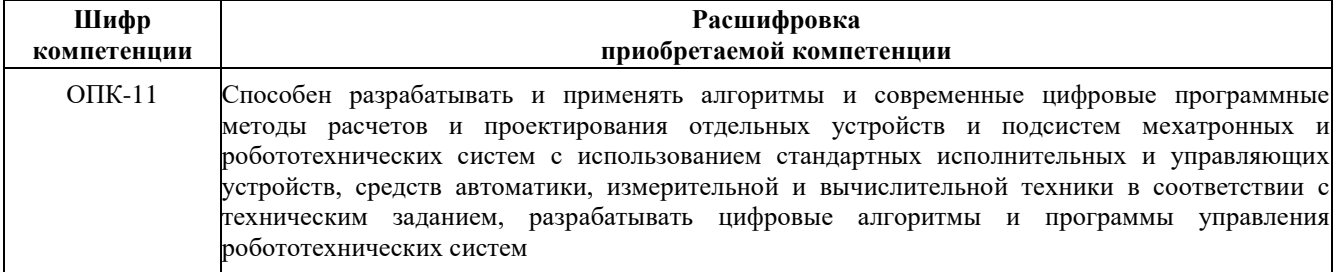

Обучающийся, освоивший дисциплину (модуль):

Должен знать:

- синтаксис управляющие конструкции языка, структуры данных языка MatLab;

- основные стандартные модули и библиотеки MatLab;

- фундаментальные принципы программирования разработки программного обеспечения и алгоритмику на языке MatLab;

- принципы разработки собственных модулей и библиотек.

#### Должен уметь:

- работать с основным инструментарием для проектирования, разработки и тестирования программного обеспечения на языке программирования MatLab;

- использовать как стандартные, так и дополнительные модули, расширения и пакеты при написании программ на MatLab;

- создавать и импортировать собственные модули;

Должен владеть:

- навыками разработки приложений на языке MatLab, в том числе с использованием библиотек из внешних источников;

- навыками анализа и обработки больших объемов данных, ошибок и отладки;

- инструментами, предоставляемыми библиотеками MatLab для хранения, обработки, чтения и анализа данных, а также их визуализации;

Должен демонстрировать способность и готовность:

Применять полученные знания и навыки в практической деятельности

Дисциплина связана со следующими дисциплинами: "цифровая обработка сигналов", "теория решения изобретательских задач", "системы сенсорики и очувствления", "основы R", "выполнение, подготовка к процедуре защиты и защита выпускной квалификационной работы".

#### **2. Место дисциплины (модуля) в структуре ОПОП ВО**

Данная дисциплина (модуль) включена в раздел " Б1.В.ДВ.10.02 части, формируемой участниками образовательных отношений 15.03.06 "Мехатроника и робототехника" и относится к части ОПОП ВО, формируемой участниками образовательных отношений.

Осваивается на 3 курсе в 5 семестре.

**3. Объем дисциплины (модуля) в зачетных единицах с указанием количества часов, выделенных на контактную работу обучающихся с преподавателем (по видам учебных занятий) и на самостоятельную работу обучающихся** 

Общая трудоемкость дисциплины составляет 4 зачетные единицы на 144 часа.

Контактная работа - 72 часов, в том числе лекции - 36 часов, практические занятия – 36 часов, лабораторные работы - 0 часов, контроль самостоятельной работы - 0 часов.

Самостоятельная работа - 36 часов.

Контроль экзамен – 36 часов

Форма контроля дисциплины: экзамен в 5 семестре.

**4. Содержание дисциплины (модуля), структурированное по темам (разделам) с указанием отведенного на них количества академических часов и видов учебных занятий** 

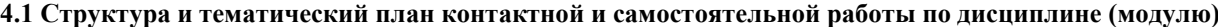

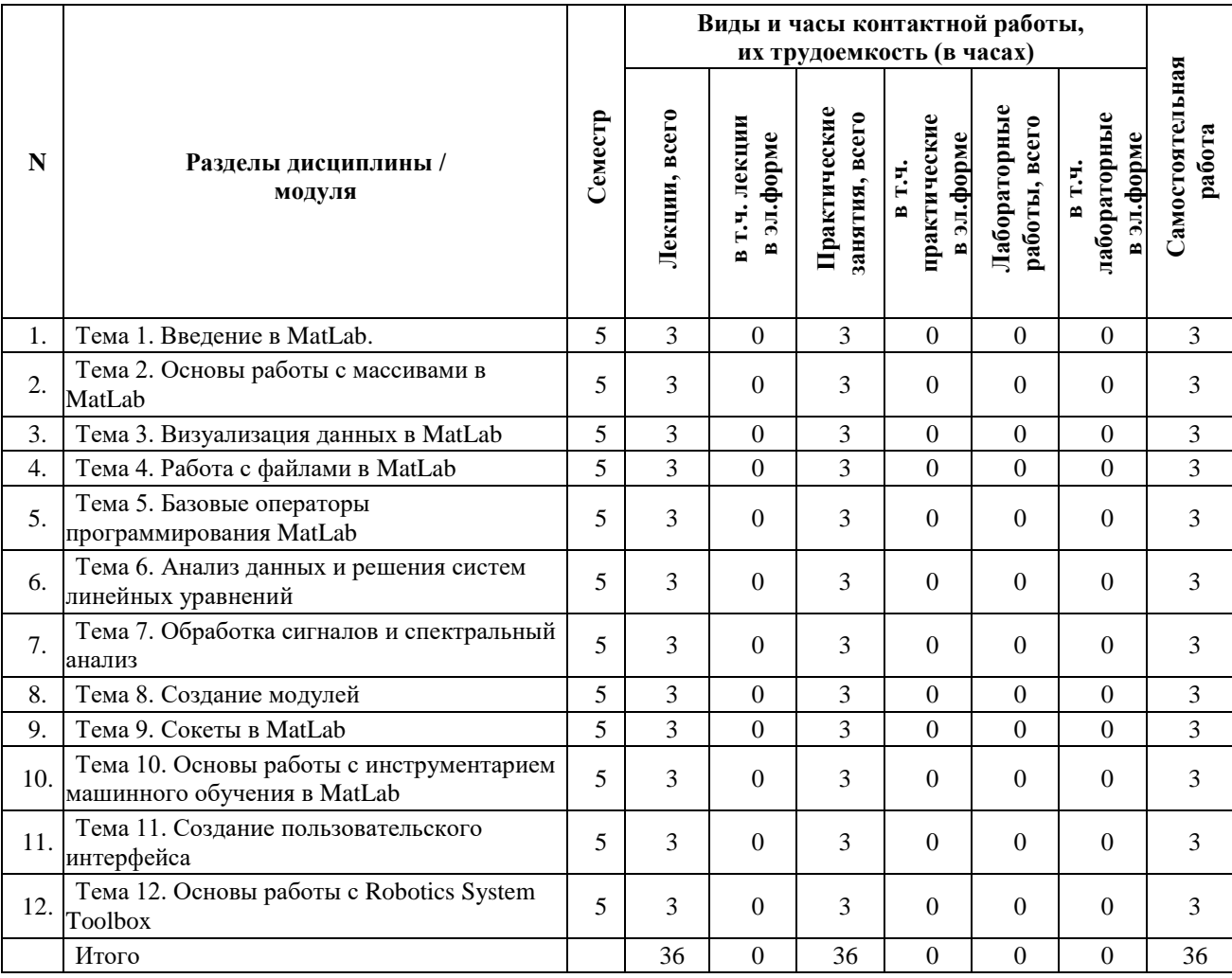

#### **4.2 Содержание дисциплины (модуля)**

#### **Тема 1. Введение в MatLab.**

Понятие интерпретируемого языка. Основные концепции языка MatLab. Версии MatLab их особенности. Базовые операции.

#### **Тема 2. Основы работы с массивами в MatLab.**

Создание массивов. Базовые операции с массивами. Работа с многомерными массивами. Функции для работы с массивами.

#### **Тема 3. Визуализация данных в MatLab.**

Построение базовых графиков в MatLab. Построение 2D графиков. Построение 3D графиков. Визуализация больших объемов данных.

#### **Тема 4. Работа с файлами в MatLab.**

Чтение и запись текстовых файлов. Работы с бинарными файлами. Чтение и запись массивов. Чтение изображений. Работа с форматом CSV. Работы данными формата JSON.

### **Тема 5. Базовые операторы программирования MatLab. Функции.**

Унарные и бинарные операции. Условные операторы. Операторы цикла. Функции в MatLab.

**Тема 6. Анализ данных и решения систем линейных уравнений.**

Создание и обработка векторов и матриц для решения систем линейных уравнений. Методы решения систем линейных уравнений: прямые и итерационные методы. Решение систем линейных уравнений с использованием функции solve(). Решение переопределенных и недоопределенных систем линейных уравнений. Использование функции mldivide() для решения систем линейных уравнений. Примнение MatLab для решения задач линейного программирования. Построение графиков решения систем линейных уравнений.

#### **Тема 7. Обработка сигналов и спектральный анализ.**

Основные понятия и определения в области обработки сигналов. Фильтрация сигналов: частотные, временные и адаптивные фильтры. Изучение спектрального анализа в MatLab: прямое и обратное быстрое преобразование Фурье (БПФ) их применение. Извлечение частот с помощью спектрального анализа. Построение амплитудно-частотной характеристики (АЧХ) и фазо-частотной характеристики (ФЧХ). Применение MatLab для анализа шумов. Вейвлет анализа в MatLab.

#### **Тема 8. Создание модулей.**

Организация кода с использованием функций и скриптов в MatLab. Использование локальных и глобальных переменных. Обработка ошибок. Создание пакетов и проектов в MatLab. Использование комментариев для улучшения читаемости кода.

#### **Тема 9. Сокеты в MatLab.**

Введение в сокет программирование. Основы работы TCP-сокетами в MatLab. Открытие, закрытие, отправка и получение данных. Функции и методы для работы с ошибками при использовании сокетов в MatLab. Работа с UDP-сокетами в MatLab. Многопоточность и асинхронное общение через сокеты в MatLab.

### **Тема 10. Основы работы с инструментарием машинного обучения в MatLab.**

Предобработка больших данных для подготовки к созданию модели машинного обучения. Модели классификации и регрессии для решения задач машинного обучения. Разбиение выборки, обучение и тестирование моделей машинного обучения. Оценка качества модели машинного обучения. Использование инструментария Neural Network Toolbox для создания моделей машинного обучения.

#### **Тема 11. Создание пользовательского интерфейса.**

Использование графических элементов (кнопки, поля ввода, списки) при создании графического пользовательского интерфейса (GUI). Обработка событийно логики для элементов GUI и создание обработчиков событий.

#### **Тема 12. Основы работы с Robotics System Toolbox**

Основные понятия робототехники и их реализация в MatLab. Создание и управление манипуляторами роботов в MatLab. Моделирование движения и кинематики роботов в MatLab. Планирование траектории движения и навигации роботов в MatLab. Обработка данных сенсорики роботов в MatLab. Интеграция в робототехническую систему.

### **5. Перечень учебно-методического обеспечения для самостоятельной работы обучающихся по дисциплинe (модулю)**

Самостоятельная работа обучающихся выполняется по заданию и при методическом руководстве преподавателя, но без его непосредственного участия. Самостоятельная работа подразделяется на самостоятельную работу на аудиторных занятиях и на внеаудиторную самостоятельную работу. Самостоятельная работа обучающихся включает как полностью самостоятельное освоение отдельных тем (разделов) дисциплины, так и проработку тем (разделов), осваиваемых во время аудиторной работы. Во время самостоятельной работы обучающиеся читают и конспектируют учебную, научную и справочную литературу, выполняют задания, направленные на закрепление знаний и отработку умений и навыков, готовятся к текущему и промежуточному контролю по дисциплине.

Организация самостоятельной работы обучающихся регламентируется нормативными документами, учебнометодической литературой и электронными образовательными ресурсами, включая:

Порядок организации и осуществления образовательной деятельности по образовательным программам высшего образования - программам бакалавриата, программам специалитета, программам магистратуры (утвержден приказом Министерства науки и высшего образования Российской Федерации от 6 апреля 2021 года №245)

Письмо Министерства образования Российской Федерации №14-55-996ин/15 от 27 ноября 2002 г. "Об активизации самостоятельной работы студентов высших учебных заведений"

Устав федерального государственного автономного образовательного учреждения "Казанский (Приволжский) федеральный университет"

Правила внутреннего распорядка федерального государственного автономного образовательного учреждения высшего профессионального образования "Казанский (Приволжский) федеральный университет"

Локальные нормативные акты Казанского (Приволжского) федерального университета

#### **6. Фонд оценочных средств по дисциплинe (модулю)**

Фонд оценочных средств по дисциплине (модулю) включает оценочные материалы, направленные на проверку освоения компетенций, в том числе знаний, умений и навыков. Фонд оценочных средств включает оценочные средства текущего контроля и оценочные средства промежуточной аттестации.

В фонде оценочных средств содержится следующая информация:

- соответствие компетенций планируемым результатам обучения по дисциплине (модулю);

- критерии оценивания сформированности компетенций;

- механизм формирования оценки по дисциплине (модулю);

- описание порядка применения и процедуры оценивания для каждого оценочного средства;

- критерии оценивания для каждого оценочного средства;

- содержание оценочных средств, включая требования, предъявляемые к действиям обучающихся, демонстрируемым результатам, задания различных типов.

Фонд оценочных средств по дисциплине находится в Приложении 1 к программе дисциплины (модулю).

### **7. Перечень литературы, необходимой для освоения дисциплины (модуля)**

Освоение дисциплины (модуля) предполагает изучение основной и дополнительной учебной литературы. Литература может быть доступна обучающимся в одном из двух вариантов (либо в обоих из них):

- в электронном виде - через электронные библиотечные системы на основании заключенных КФУ договоров с правообладателями;

- в печатном виде - в Научной библиотеке им. Н.И. Лобачевского. Обучающиеся получают учебную литературу на абонементе по читательским билетам в соответствии с правилами пользования Научной библиотекой.

Электронные издания доступны дистанционно из любой точки при введении обучающимся своего логина и пароля от личного кабинета в системе "Электронный университет". При использовании печатных изданий библиотечный фонд должен быть укомплектован ими из расчета не менее 0,5 экземпляра (для обучающихся по ФГОС 3++ - не менее 0,25 экземпляра) каждого из изданий основной литературы и не менее 0,25 экземпляра дополнительной литературы на каждого обучающегося из числа лиц, одновременно осваивающих данную дисциплину.

Перечень основной и дополнительной учебной литературы, необходимой для освоения дисциплины (модуля), находится в Приложении 2 к рабочей программе дисциплины. Он подлежит обновлению при изменении условий договоров КФУ с правообладателями электронных изданий и при изменении комплектования фондов Научной библиотеки КФУ.

**8. Перечень ресурсов информационно-телекоммуникационной сети "Интернет", необходимых для освоения дисциплины (модуля)** 

База данных научной электронной библиотеки - https://elibrary.ru/ Электронно-библиотечная система Znanium - https://znanium.com/ Документация MatLab - https://www.mathworks.com/

#### **9. Методические указания для обучающихся по освоению дисциплины (модуля)**

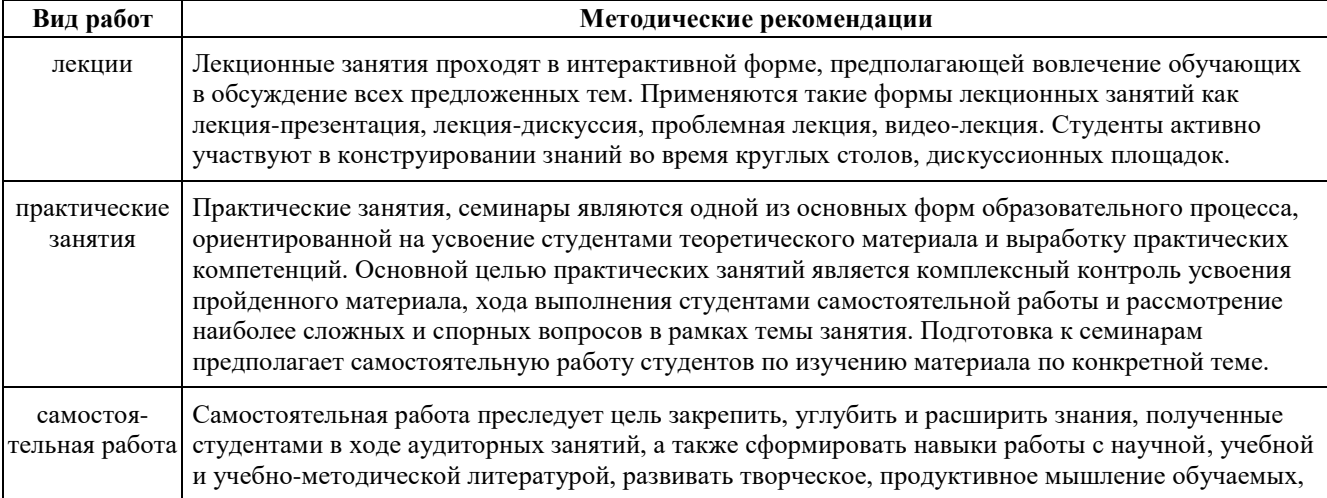

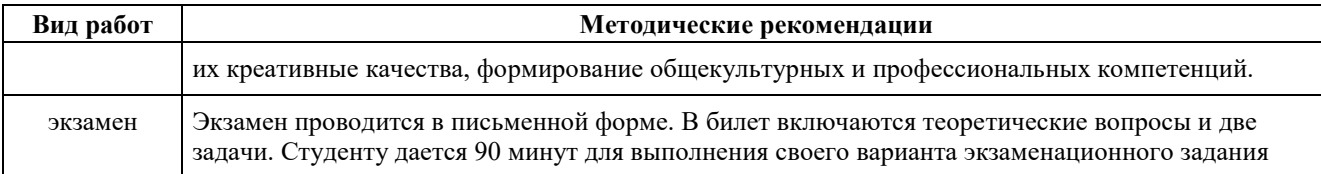

### **10. Перечень информационных технологий, используемых при осуществлении образовательного процесса по дисциплинe (модулю), включая перечень программного обеспечения и информационных справочных систем (при необходимости)**

Перечень информационных технологий, используемых при осуществлении образовательного процесса по дисциплине (модулю), включая перечень программного обеспечения и информационных справочных систем, представлен в Приложении 3 к рабочей программе дисциплины (модуля).

### **11. Описание материально-технической базы, необходимой для осуществления образовательного процесса по дисциплинe (модулю)**

Материально-техническое обеспечение образовательного процесса по дисциплине (модулю) включает в себя следующие компоненты:

Помещения для самостоятельной работы обучающихся, укомплектованные специализированной мебелью (столы и стулья) и оснащенные компьютерной техникой с возможностью подключения к сети "Интернет" и обеспечением доступа в электронную информационно-образовательную среду КФУ.

Учебные аудитории для контактной работы с преподавателем, укомплектованные специализированной мебелью (столы и стулья).

Компьютер и принтер для распечатки раздаточных материалов.

Мультимедийная аудитория.

### **12. Средства адаптации преподавания дисциплины к потребностям обучающихся инвалидов и лиц с ограниченными возможностями здоровья**

При необходимости в образовательном процессе применяются следующие методы и технологии, облегчающие восприятие информации обучающимися инвалидами и лицами с ограниченными возможностями здоровья:

- создание текстовой версии любого нетекстового контента для его возможного преобразования в альтернативные формы, удобные для различных пользователей;

- создание контента, который можно представить в различных видах без потери данных или структуры, предусмотреть возможность масштабирования текста и изображений без потери качества, предусмотреть доступность управления контентом с клавиатуры;

- создание возможностей для обучающихся воспринимать одну и ту же информацию из разных источников например, так, чтобы лица с нарушениями слуха получали информацию визуально, с нарушениями зрения аудиально;

- применение программных средств, обеспечивающих возможность освоения навыков и умений, формируемых дисциплиной, за счёт альтернативных способов, в том числе виртуальных лабораторий и симуляционных технологий;

- применение дистанционных образовательных технологий для передачи информации, организации различных форм интерактивной контактной работы обучающегося с преподавателем, в том числе вебинаров, которые могут быть использованы для проведения виртуальных лекций с возможностью взаимодействия всех участников дистанционного обучения, проведения семинаров, выступления с докладами и защиты выполненных работ, проведения тренингов, организации коллективной работы;

- применение дистанционных образовательных технологий для организации форм текущего и промежуточного контроля;

- увеличение продолжительности сдачи обучающимся инвалидом или лицом с ограниченными возможностями здоровья форм промежуточной аттестации по отношению к установленной продолжительности их сдачи:

- продолжительности сдачи зачёта или экзамена, проводимого в письменной форме, - не более чем на 90 минут;

- продолжительности подготовки обучающегося к ответу на зачёте или экзамене, проводимом в устной форме, - не более чем на 20 минут;

- продолжительности выступления обучающегося при защите курсовой работы - не более чем на 15 минут.

Программа составлена в соответствии с требованиями ФГОС ВО и учебным планом по направлению 15.03.06 "Мехатроника и робототехника" и профилю подготовки "Робототехника и искусственный интеллект".

Приложение №1 к рабочей программе дисциплины (модуля) «Основы Matlab»

# МИНИСТЕРСТВО НАУКИ И ВЫСШЕГО ОБРАЗОВАНИЯ РОССИЙСКОЙ ФЕДЕРАЦИИ Федеральное государственное автономное образовательное учреждение высшего образования

«Казанский (Приволжский) федеральный университет»

Институт искусственного интеллекта, робототехники и системной инженерии

# **Фонд оценочных средств по дисциплине**

Б1.В.ДВ.10.02 Основы MatLab

Направление подготовки: 15.03.06 «Мехатроника и робототехника» Профиль: Робототехника и искусственный интеллект Квалификация выпускника: бакалавр Форма обучения: очная Язык обучения: русский Год начала обучения по образовательной программе: 2024

### **СОДЕРЖАНИЕ**

- 1. СООТВЕТСТВИЕ КОМПЕТЕНЦИЙ ПЛАНИРУЕМЫМ РЕЗУЛЬТАТАМ ОБУЧЕНИЯ ПО ДИСЦИПЛИНЕ (МОДУЛЮ)
- 2. КРИТЕРИИ ОЦЕНИВАНИЯ СФОРМИРОВАННОСТИ КОМПЕТЕНЦИЙ
- 3. РАСПРЕДЕЛЕНИЕ ОЦЕНОК ЗА ФОРМЫ ТЕКУЩЕГО КОНТРОЛЯ И ПРОМЕЖУТОЧНУЮ АТТЕСТАЦИЮ
- 4. ОЦЕНОЧНЫЕ СРЕДСТВА, ПОРЯДОК ИХ ПРИМЕНЕНИЯ И КРИТЕРИИ ОЦЕНИВАНИЯ
	- 4.1. ОЦЕНОЧНЫЕ СРЕДСТВА ТЕКУЩЕГО КОНТРОЛЯ
		- 4.1.1. Устный опрос по темам: "Введение в MatLab", "Основы работы с массивами в MatLab", "Визуализация данных в MatLab", "Работа с файлами в MatLab", "Базовые операторы программирования MatLab", "Анализ данных и решения систем линейных уравнений", "Обработка сигналов и спектральный анализ", "Создание модулей", "Сокеты в MatLab", "Основы работы с инструментарием машинного обучения в MatLab", "Создание пользовательского интерфейса", "Основы работы с Robotics System Toolbox"
			- 4.1.1.1. Порядок проведения и процедура оценивания
			- 4.1.1.2. Критерии оценивания
			- 4.1.1.3. Содержание оценочного средства
		- 4.1.2. Задачи по темам: "Введение в MatLab", "Основы работы с массивами в MatLab", "Визуализация данных в MatLab", "Работа с файлами в MatLab", "Базовые операторы программирования MatLab", "Анализ данных и решения систем линейных уравнений", "Обработка сигналов и спектральный анализ", "Создание модулей", "Сокеты в MatLab", "Основы работы с инструментарием машинного обучения в MatLab", "Создание пользовательского интерфейса", "Основы работы с Robotics System Toolbox"
			- 4.1.2.1. Порядок проведения и процедура оценивания
			- 4.1.2.2. Критерии оценивания
			- 4.1.2.3. Содержание оценочного средства
	- 4.2. ОЦЕНОЧНЫЕ СРЕДСТВА ПРОМЕЖУТОЧНОЙ АТТЕСТАЦИИ
		- 4.2.1. Тестирование по темам: "Введение в MatLab", "Основы работы с массивами в MatLab", "Визуализация данных в MatLab", "Работа с файлами в MatLab", "Базовые операторы программирования MatLab", "Анализ данных и решения систем линейных уравнений", "Обработка сигналов и спектральный анализ", "Создание модулей", "Сокеты в MatLab", "Основы работы с инструментарием машинного обучения в MatLab", "Создание пользовательского интерфейса", "Основы работы с Robotics System Toolbox"
			- 4.2.1.1. Порядок проведения и процедура оценивания
			- 4.2.1.2. Критерии оценивания
			- 4.2.1.3. Содержание оценочного средства
		- 4.2.2. Задачи по темам: "Введение в MatLab", "Основы работы с массивами в MatLab", "Визуализация данных в MatLab", "Работа с файлами в MatLab", "Базовые операторы программирования MatLab", "Анализ данных и решения систем линейных уравнений", "Обработка

сигналов и спектральный анализ", "Создание модулей", "Сокеты в MatLab", "Основы работы с инструментарием машинного обучения в MatLab", "Создание пользовательского интерфейса", "Основы работы с Robotics System Toolbox"

4.2.2.1. Порядок проведения и процедура оценивания

- 4.2.2.2. Критерии оценивания
- 4.2.2.3. Содержание оценочного средства

1. Соответствие компетенций планируемым результатам обучения по дисциплине (модулю)

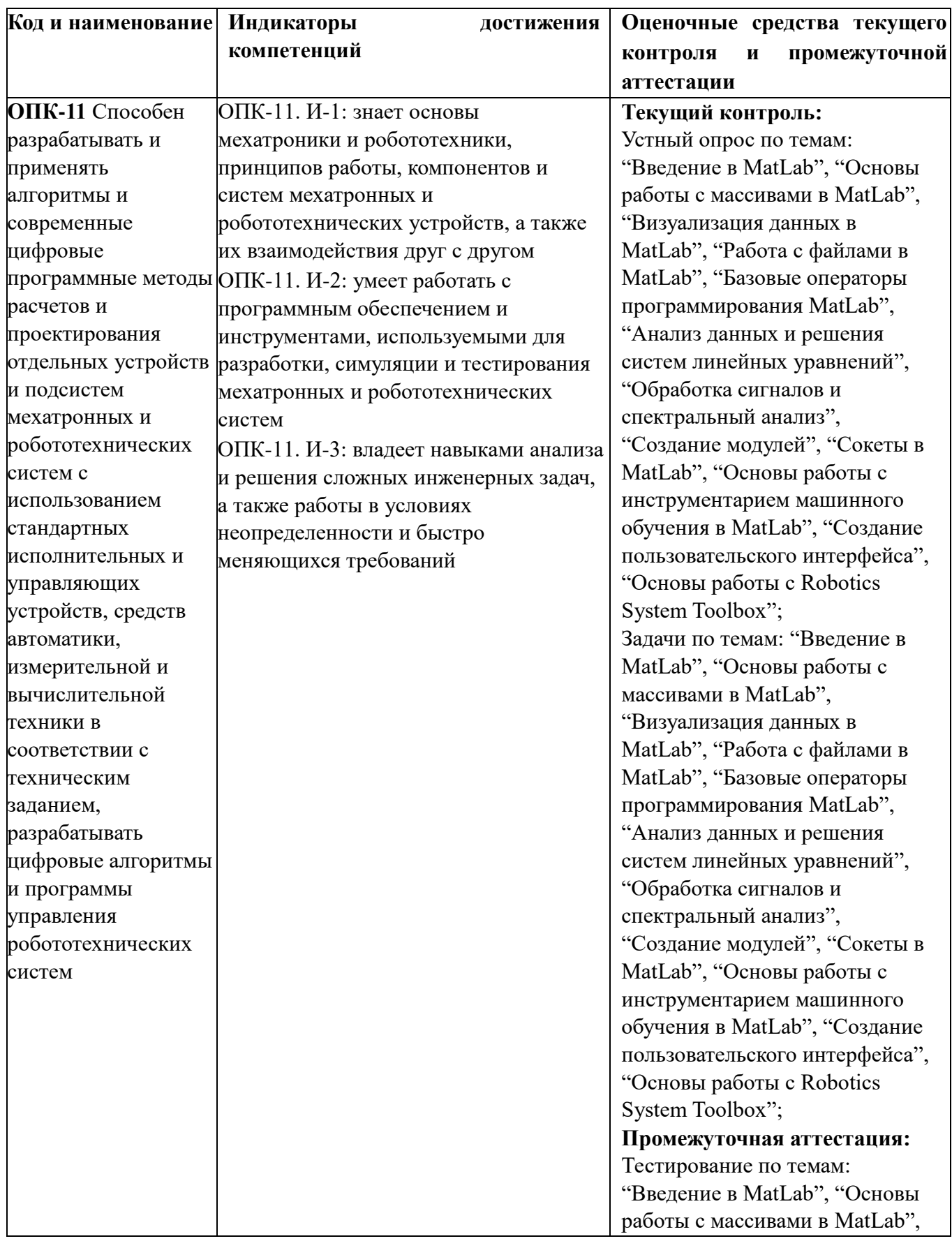

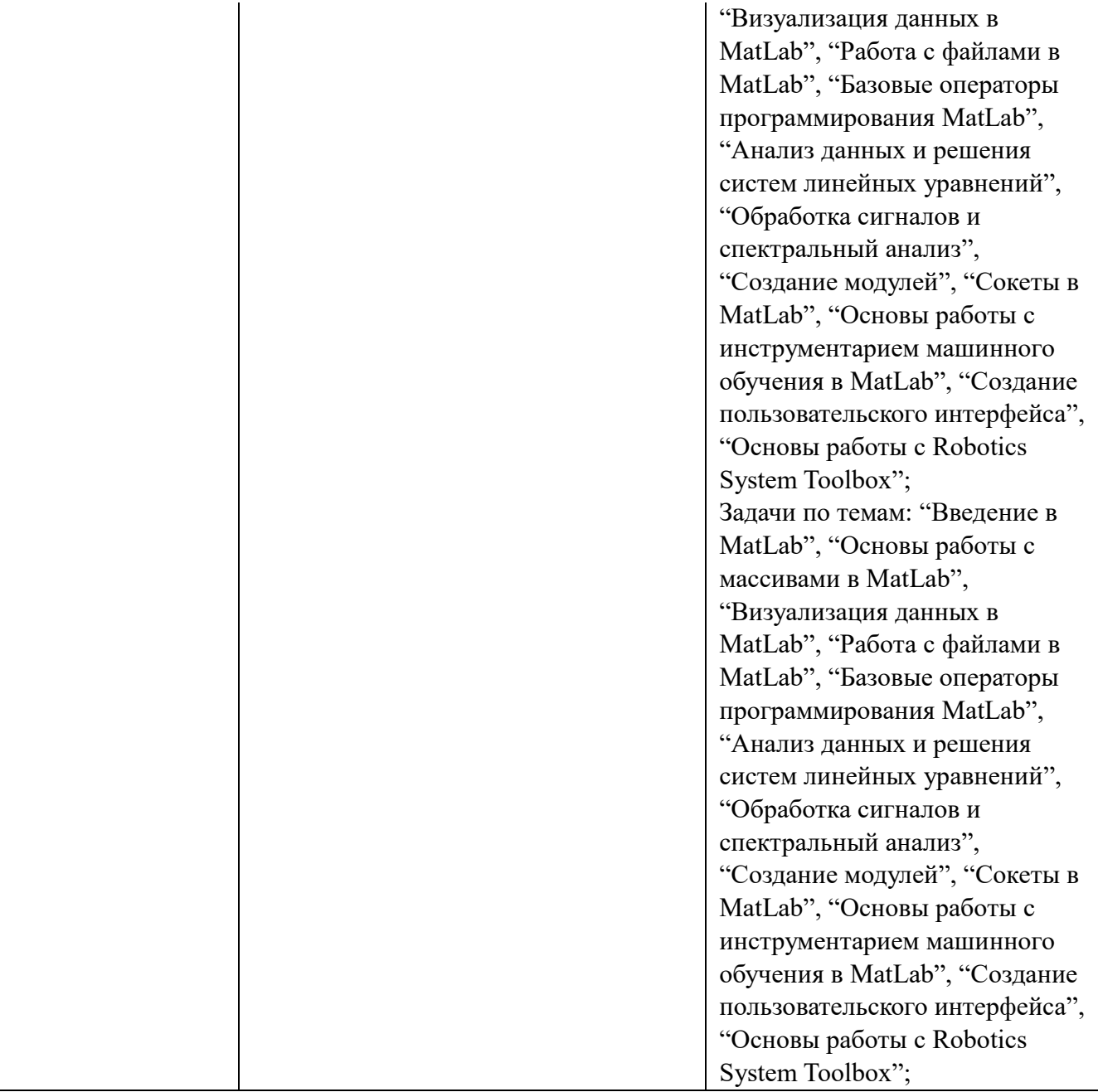

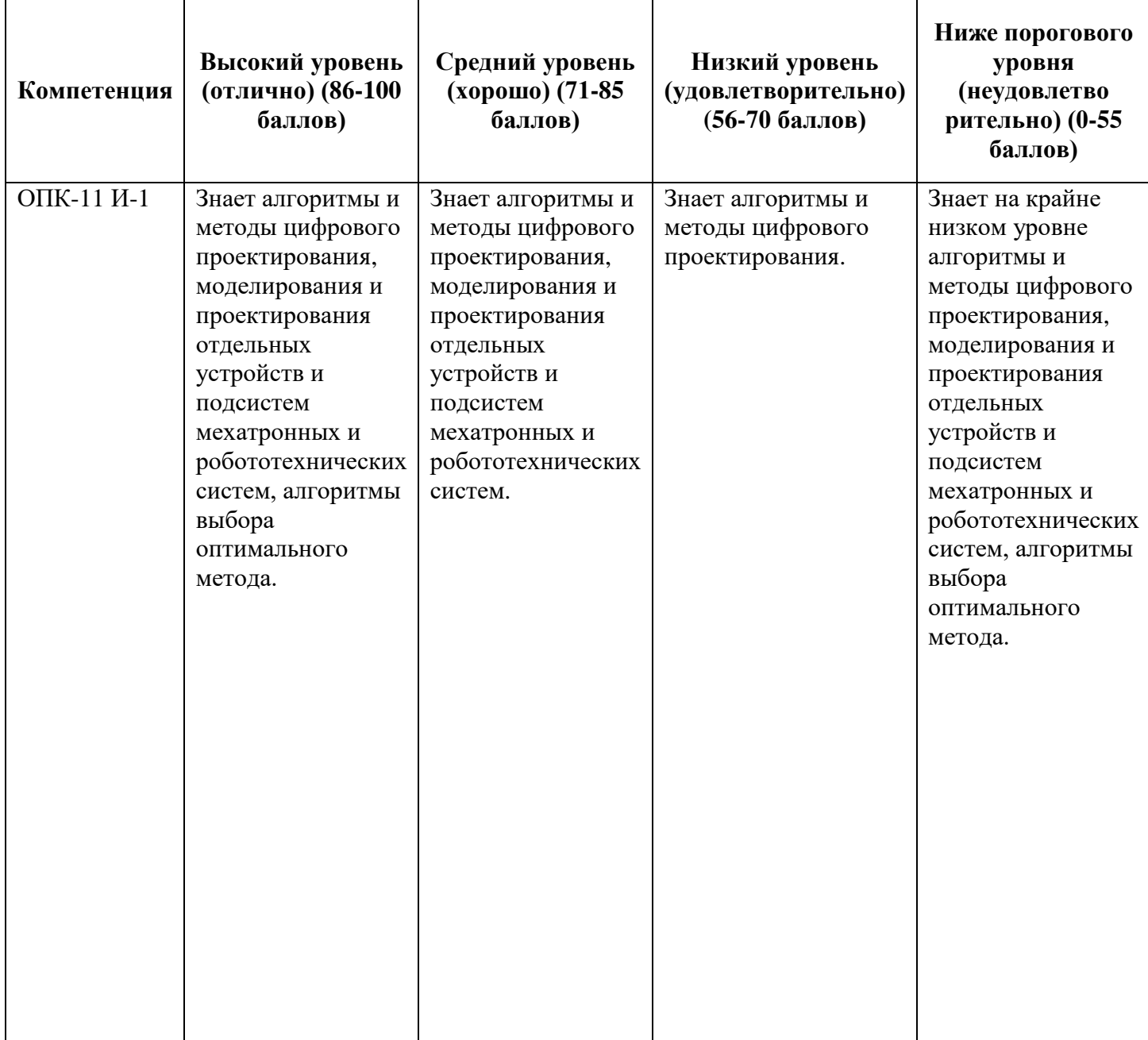

2. Критерии оценивания сформированности компетенций

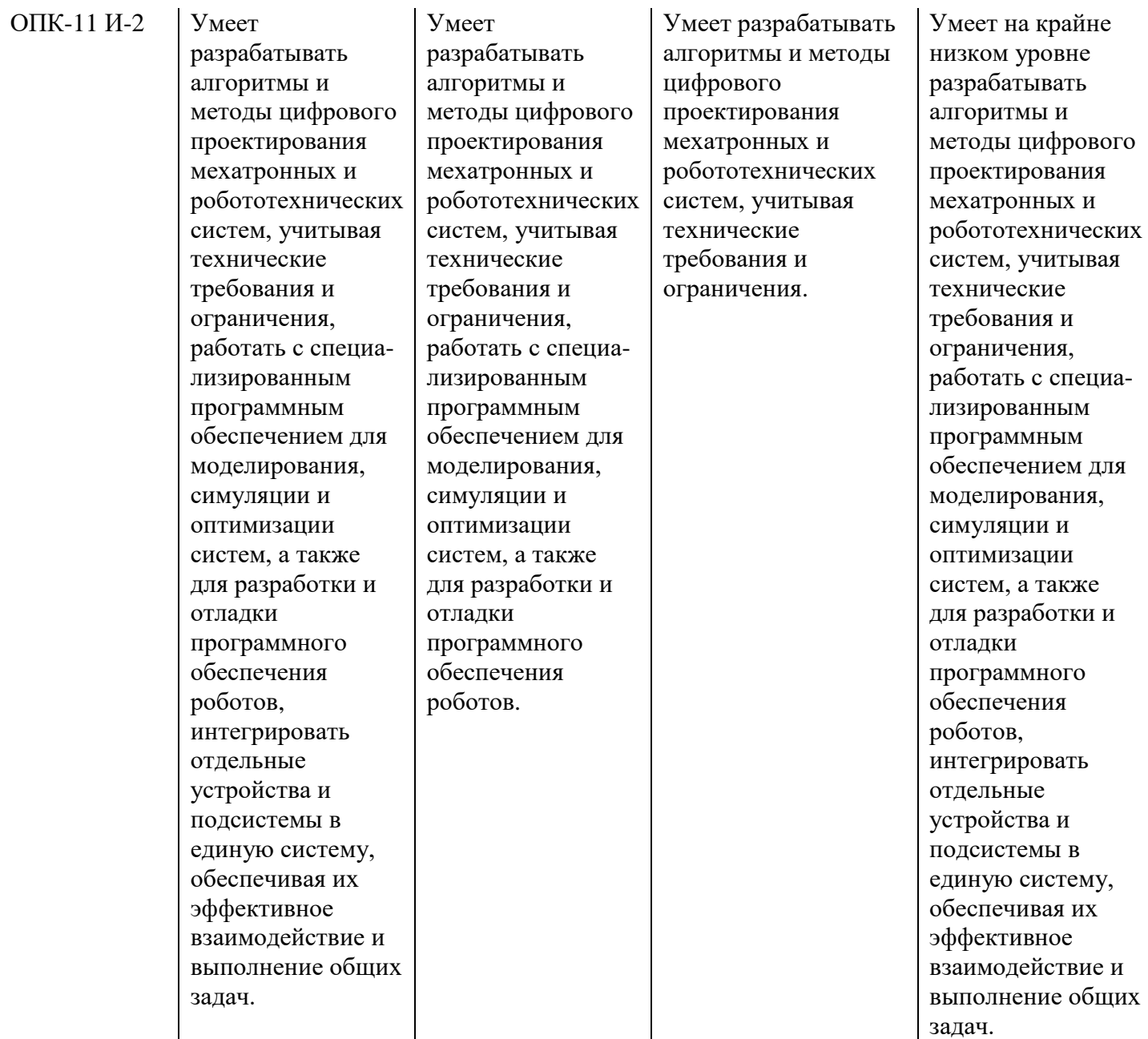

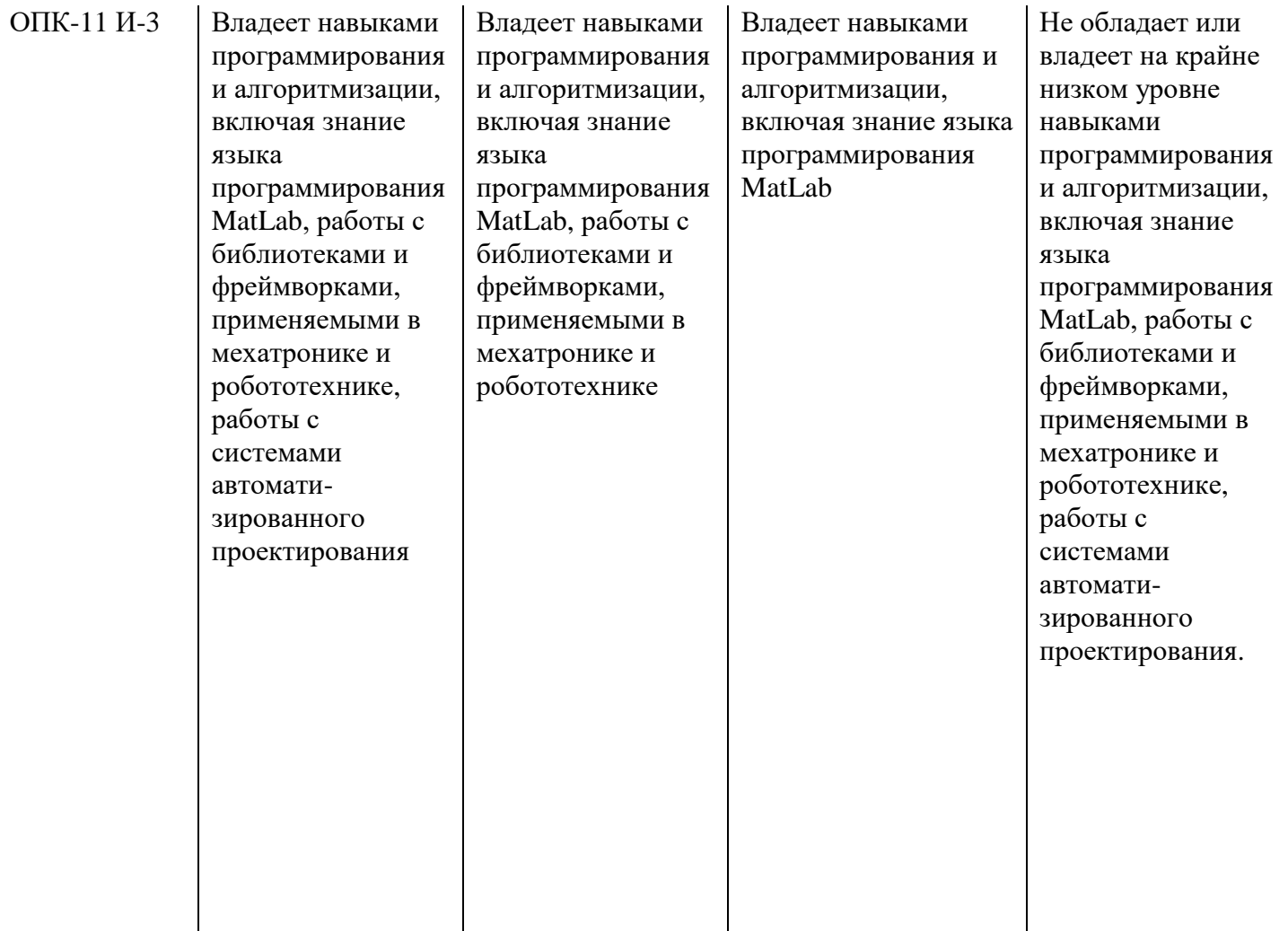

3. Распределение оценок за формы текущего контроля и промежуточную аттестацию

5 семестр:

Текущий контроль:

1. Устный опрос по темам: "Введение в MatLab", "Основы работы с массивами в MatLab", "Визуализация данных в MatLab", "Работа с файлами в MatLab", "Базовые операторы программирования MatLab", "Анализ данных и решения систем линейных уравнений", "Обработка сигналов и спектральный анализ", "Создание модулей", "Сокеты в MatLab", "Основы работы с инструментарием машинного обучения в MatLab", "Создание пользовательского интерфейса", "Основы работы с Robotics System Toolbox" - 20 баллов

2. Задачи по темам: "Введение в MatLab", "Основы работы с массивами в MatLab", "Визуализация данных в MatLab", "Работа с файлами в MatLab", "Базовые операторы программирования MatLab", "Анализ данных и решения систем линейных уравнений", "Обработка сигналов и спектральный анализ", "Создание модулей", "Сокеты в MatLab", "Основы работы с инструментарием машинного обучения в MatLab", "Создание пользовательского интерфейса", "Основы работы с Robotics System Toolbox" - 30 баллов

Итого 50 баллов

Промежуточная аттестация – экзамен

Экзамен проходит в письменной форме. Студенту предоставляется 90 минут на письменный ответ по билету. Каждый билет содержит задание, охватывающее все темы дисциплины, предусмотренные Учебной программой.

Билет состоит из двух частей: теоретической (тестовой) и практической (задачи).

В билет входят:

- Тестирование;
- Задачи;

Первая часть включает в себя 20 тестовых вопросов разных типов. Каждый тестовый вопрос оценивается в 1 балл.

Далее идут 2 задачи, практического характера, выявляющих умение обучающегося анализировать информацию, работать с ней, проводить на ее основе разработку программы. При оценке каждой задачи учитывается полнота ответа, его логичность, правильность решения. Решение каждой задачи оценивается в 15 баллов.

Итоговая оценка за экзамен определяется путем суммирования баллов за все правильно выполненные задания билета.

Распределение баллов на экзамене:

1. Тестирование по темам: "Введение в MatLab", "Основы работы с массивами в MatLab", "Визуализация данных в MatLab", "Работа с файлами в MatLab", "Базовые операторы программирования MatLab", "Анализ данных и решения систем линейных уравнений", "Обработка сигналов и спектральный анализ", "Создание модулей", "Сокеты в MatLab", "Основы работы с инструментарием машинного обучения в MatLab", "Создание пользовательского интерфейса", "Основы работы с Robotics System Toolbox" - 20 баллов

2. Задачи по темам: "Введение в MatLab", "Основы работы с массивами в MatLab", "Визуализация данных в MatLab", "Работа с файлами в MatLab", "Базовые операторы программирования MatLab", "Анализ данных и решения систем линейных уравнений", "Обработка сигналов и спектральный анализ", "Создание модулей", "Сокеты в MatLab", "Основы работы с инструментарием машинного обучения в MatLab", "Создание пользовательского интерфейса", "Основы работы с Robotics System Toolbox" - 30 баллов

### Итого 50 баллов

Общее количество баллов по дисциплине за текущий контроль и промежуточную аттестацию: 50+50=100 баллов.

Соответствие баллов и оценок: 86-100 - отлично 71-85 - хорошо 56-70 - удовлетворительно 0-55 - неудовлетворительно

4. Оценочные средства, порядок их применения и критерии оценивания

### **4.1. Оценочные средства текущего контроля**

*4.1.1. Устный опрос по темам: "Введение в MatLab", "Основы работы с массивами в MatLab", "Визуализация данных в MatLab", "Работа с файлами в MatLab", "Базовые операторы программирования MatLab", "Анализ данных и решения систем линейных уравнений", "Обработка сигналов и спектральный анализ", "Создание модулей",* 

# *"Сокеты в MatLab", "Основы работы с инструментарием машинного обучения в MatLab", "Создание пользовательского интерфейса", "Основы работы с Robotics System Toolbox"*

# *4.1.1.1. Порядок проведения и процедура оценивания*

В рамках данного курса студенты, помимо изучения теоретического материала и разбора практических примеров должны показать степень усвоения рассмотренного вопроса занятий путем устного опроса. Теоретические материалы и практические примеры студенты совместно с преподавателем изучают на лекционных и практических занятиях соответственно.

# *4.1.1.2. Критерии оценивания*

# **Баллы в интервале 86-100% от максимальных ставятся, если**

**обучающийся:** - Правильно ответил на все вопросы и обосновал свой ответ.

# **Баллы в интервале 71-85% от максимальных ставятся, если обучающийся:**

- Правильно ответил на все вопросы, но при этом не обосновал свой ответ;

- Обосновал свой ответ, но не раскрыл его полностью.

# **Баллы в интервале 56-70% от максимальных ставятся, если обучающийся:**

- Ответил не на все вопросы;

- Ответил на все вопросы, но меньшая часть ответов являются ошибочными.

**Баллы в интервале 0-55% от максимальных ставятся, если обучающийся:** 

- Не ответил на большую часть вопросов;

# *4.1.1.3. Содержание оценочного средства*

- 1. Что такое интерпретатор?
- 2. Для чего необходим MatLab?
- 3. Какие основные типы данных поддерживает MatLab?
- 4. Как создать одномерный массив в MATLAB и заполнить его значениями?
- 5. Как выполнить индексацию элементов массива в MATLAB?

6. Каким образом можно выполнить операции над массивами в MATLAB, например, сложение или умножение?

- 7. Какие параметры необходимо указать для построения двумерного графика?
- 8. Каким образом можно создать диаграмму в MatLab?
- 9. Каким образом можно отобразить изображение?

10. Каким образом можно открыть текстовый файл для чтения в MATLAB с помощью функции fopen()?

11. Какие типы данных поддерживаются для чтения данных из файла при помощи MatLab?

12. Как сохранить данные в файле с помощью MatLab?

13. Какие операторы используются для выполнения арифметических операций в MATLAB?

- 14. Какие есть условные операторы в MatLab?
- 15. Какие есть операторы цикла в MatLab?
- 16. Каким образом можно решить систему линейных уравнений в MatLab?

17. Какие функции и методы можно использовать для анализа данных и нахождения трендов?

18. Каким образом можно выполнить статистический анализ данных в MatLab?

19. Каким образом можно загрузить и обработать аудиосигнал в MatLab?

20. Как получить АЧХ сигнала в Matlab?

21. Как сопоставить частоты сигнала с временным представлением акустического сигнала в MatLab?

22. Что такое модуль в MatLab?

23. Каким образом можно создать модули в MatLab?

24. Каким образом можно вызвать функции из модуля в MatLab?

25. Что такое сокет?

26. Опишите процесс открытия и закрытия сокета в MatLab?

27. В чем разница между TCP и UDP сокетами в MatLab?

28. Каким образом можно загрузить и подготовить данные для обучения модели машинного обучения в MatLab?

29. Каким образом работает процедура обучения нейросетевой модели в MatLab?

30. Каким метрики поддерживает MatLab для оценки качества распознавания обученных моделей машинного обучения.

31. Каким компоненты MatLab используются для создание графического интерфейса пользователя?

32. Как связать элементы графического интерфейса с данными или функциями в MatLab?

33. Опишите основные функции и возможности Robotics System Toolbox в MatLab.

34. Каким образом можно моделировать движение роботов в Robotics System Toolbox?

35. Приведите примеры использования Robotics System Toolbox для решения задач в области робототехники.

# *4.1.2. Задачи по темам: "Введение в MatLab", "Основы работы с массивами в MatLab", "Визуализация данных в MatLab", "Работа с файлами в MatLab", "Базовые операторы программирования MatLab", "Анализ данных и решения систем линейных уравнений", "Обработка сигналов и спектральный анализ", "Создание модулей", "Сокеты в MatLab", "Основы работы с инструментарием машинного обучения в MatLab", "Создание пользовательского интерфейса", "Основы работы с Robotics System Toolbox"*

## *4.1.2.1. Порядок проведения и процедура оценивания*

Задачи являются одной из форм текущего контроля. Задачи включают в себя задания, которые охватывают все темы курса. Задания предполагают выполнение на языке программирования MatLab. Для каждой темы решается по одной задаче. Общее количество баллов, которые можно получить при выполнении заданий – 30.

### *4.1.2.2. Критерии оценивания*

## **Баллы в интервале 86-100% от максимальных ставятся, если обучающийся:**

- студент правильно решил все задания;

- студент правильно решил все задания, но иногда допускал не значимые ошибки.

**Баллы в интервале 71-85% от максимальных ставятся, если обучающийся:**  - студент с небольшими ошибками решил все задачи;

**Баллы в интервале 56-70% от максимальных ставятся, если обучающийся:**  - студент полностью решил большую часть задач;

# **Баллы в интервале 0-55% от максимальных ставятся, если обучающийся:**

- студент не решил ни одной задачи;

- студент большую часть задач со значительными ошибками;

## *4.1.2.3. Содержание оценочного средства*

### *Список заданий*

- 1. Напишите программу в MATLAB, которая находит сумму квадратов всех положительных чисел в заданном векторе. Массив должен иметь размерность 100 и должен быть заполнен случайными числами в диапазон от 100 до 499.
- 2. Дана матрица A размером NxM. Сформировать вектор-столбец B, где каждый элемент представляет собой сумму элементов соответствующей строки матрицы A. N и M получить случайным образом.
- 3. Постройте график функции  $sin(x)$  на отрезке от 0 до 2\*pi с шагом 0.1
- 4. Создайте файл data.txt в который необходимо заполнить 10 случайными числами. Считайте данные из файла data.txt в массив A. Сохранить массив A в файл output.mat.
- 5. Вычислите сумму следующего ряда:  $\sum_{k=1}^{4096} \frac{1}{k}$  $\boldsymbol{k}$  $\frac{4}{k}$
- 6. Решите систему линейных уравнений:

$$
\begin{cases}\n4 * a + b - c = 6 \\
a - b + c = 4 \\
2 * a - 3 * b - 3 * c = 4\n\end{cases}
$$

7. Постройте АЧХ сигнала, который описывается следующим образом:  $S(t) = 2 * sin(2 * pi * 50 * t),$ где: t – длительность сигнала о 0 до 10 сек

частота дискретизации сигнала 100 Гц

- 8. Создайте модуль для нахождения корней квадратного уравнения в MatLab. Модуль должен принимать коэффициенты уравнения и возвращать корни. При возникновении ситуации, что уравнение не имеет корней - сообщить об ошибке.
- 9. Создайте UDP сокет приема сообщений. Полученные сообщения необходимо печатать в консоль. Напишите скрипт, который открывает UDP сокет и отправляет по указанному сетевому адресу значение переменной (значение которого определяется случайным образом каждую итерацию отправки) каждые 10 секунд.
- 10. Создайте набор данных строк для двух классов: буквы и цифры размерностью в 100000. Значения набора данных генерировать случайным образом. Используйте алгоритмы машинного обучения на выбор (например, наивный Байесовский классификатор, машина опорных векторов (SVM) или случайный лес) для решения задачи бинарной классификации на наборе данных.
- 11. Создайте простой графический пользовательский интерфейс (GUI) в MatLab, который позволяет пользователю вводить имя и возраст, а затем отображает эти данные в сообщении.
- 12. Написать программу на MatLab для управления роботом, используя Robotics System Toolbox. Робот представляет собой четырехколесную платформу. Программа должна позволять приводить в движение робота.

### **4.2. Оценочные средства промежуточной аттестации**

Экзамен проходит в письменной форме. Студенту предоставляется 90 минут на письменный ответ по билету. Каждый билет содержит задание, охватывающее все темы дисциплины, предусмотренные Учебной программой.

Билет состоит из двух частей: теоретической (тестовой) и практической (задачи). В билет входят:

• Тестирование;

• Задачи;

Первая часть включает в себя 20 тестовых вопросов. Каждый тестовый вопрос оценивается в 1 балл.

Далее идут две задачи, в каждой из которых показывает умение обучающегося анализировать информацию, работать с ней, разрабатывать на основе нее программное обеспечение. При оценке каждой задачи учитывается полнота ответа, его логичность, правильность решения. Решение каждой задачи оценивается в 15 баллов.

Итоговая оценка за экзамен определяется путем суммирования баллов за все правильно выполненные задания билета.

Результат экзамена оценивается следующим образом:

86-100 баллов –" отлично"

71-85 баллов – "хорошо"

56-70 баллов – "удовлетворительно"

55 и менее – "неудовлетворительно"

*4.2.1. Тестирование по темам: "Введение в MatLab", "Основы работы с массивами в MatLab", "Визуализация данных в MatLab", "Работа с файлами в MatLab", "Базовые операторы программирования MatLab", "Анализ данных и решения систем линейных уравнений", "Обработка сигналов и спектральный анализ", "Создание модулей", "Сокеты в MatLab", "Основы работы с инструментарием машинного обучения в MatLab", "Создание пользовательского интерфейса", "Основы работы с Robotics System Toolbox"*

### *4.2.1.1. Порядок проведения и процедура оценивания*

Тестирование является одной из форм промежуточной аттестации. Тестирование включает Тестовые вопросы, которые охватывают все темы курса, поэтому соответствуют ОПК-11. Тесты могут включать в себя вопросы с одним или множественным выбором.

Каждый из тестовых вариантов включает в себя 20 вопросов, каждый из которых оценивается в 1 балл. В случае частичного или неверно выполненного задания результат ответа признается равным 0.

Общий итог тестирования рассчитывается путем суммирования баллов за правильные ответы. Тестирование проводится в конце семестра после того, как обучающиеся освоили все темы курса в рамках экзаменационного билета.

### *4.2.1.2. Критерии оценивания*

# **Баллы в интервале 86-100% от максимальных ставятся, если обучающийся:**

- студент дал правильные ответы на 17-20 вопросов теста;

# **Баллы в интервале 71-85% от максимальных ставятся, если обучающийся:**

- студент дал правильные ответы на 14-17 вопросов теста;

**Баллы в интервале 56-70% от максимальных ставятся, если обучающийся:**  - студент дал правильные ответы на 11-14 вопросов теста; **Баллы в интервале 0-55% от максимальных ставятся, если обучающийся:** - студент дал правильные ответы на 10 или менее вопросов теста. *4.2.1.3. Содержание оценочного средства Пример вариантов тестирования:*  **ВАРИАНТ 1.** 1. Что означает сокращение MATLAB? a) Matrix Laboratory b) Mathematical Laboratory c) Machine Learning d) Math Analysis Toolkit 2. Как объявить одномерный массив в MATLAB? a) array  $=[1, 2, 3, 4]$ b)  $\arctan(1, 2, 3, 4)$ c) array =  $(1, 2, 3, 4)$ d) array =  $\{1, 2, 3, 4\}$ 3. Какой оператор используется для присваивания значения переменной в MATLAB?  $a) ==$  $b$ )  $\leq$  $c) =$  $d$ ) + 4. Какой аргумент используется в функции plot() для указания цвета линии графика? a) color() b) linecolor()  $c)$  col() d) 'r' (для красного цвета) 5. Какая команда используется для построения графика в MATLAB? a) plot() b) graph() c) draw() d) chart() 6. Какая команда используется для чтения данных из текстового файла в MATLAB? a) readdata() b) importdata() c) opendata() d) fscanf() 7. Какой оператор используется для выполнения условного оператора "еслииначе" в MATLAB?

a) while

b) for

c) if-else

d) switch-case

8. Какая функция в MATLAB используется для нахождения среднего значения массива данных?

a) mean()

b) average()

c) median()

d) mode()

9. Какая функция в MATLAB используется для решения системы линейных уравнений?

a) solve()

b) linsolve()

c) equation()

d) linreg()

10. Какая функция в MATLAB используется для преобразования сигнала из временной области в частотную область?

a)  $\text{fft}()$ 

 $b)$  ifft()

c)  $dft()$ 

d) idft()

11. Что такое модуль в MATLAB?

a) Это функция, которая выполняет определенные операции.

b) Это набор функций и команд, которые выполняют определенную задачу.

c) Это файл, содержащий определения и инструкции, используемые для выполнения определенной задачи.

d) Это набор переменных, который используется для хранения данных в программе.

12. Какой синтаксис используется для создания модуля в MatLab?

a) function\_name = my\_function(input\_arguments)

b) function [output1, output2, ...] = my\_function(input1, input2, ...)

c) classdef my\_class < handle

d) fun functuion  $name(arg1, arg2)$  -> output:

13. Какая функция в MATLAB используется для отправки данных через сокет? a) send()

b) transmit()

c) write()

d) socketsend()

14. Какая функция в MATLAB используется для закрытия сокета?

a) closesocket()

b) disconnectsocket()

c) socketclose()

d) fclose()

15. Какая функция в MATLAB используется для обучения модели машинного обучения?

- a) train()
- $b)$  fit()
- c) learn()
- d) build()

16. Какой инструментарий в MATLAB используется для работы с нейронными сетями?

a) Neural Network Toolbox

b) Machine Learning Toolbox

c) Deep Learning Toolbox

d) Classification Learner App

17. Какая функция в MATLAB используется для обработки событий, например, нажатия кнопки в графическом пользовательском интерфейсе?

a) handle\_event()

b) process\_event()

- c) uievent()
- d) callback()

18. Какая функция в MATLAB используется для добавления выпадающего списка в графический пользовательский интерфейс?

a) add\_dropdown()

b) insert\_dropdown()

c) uicombobox()

d) create\_dropdown()

19. Какая функция в MATLAB используется для задания траектории движения робота в Robotics System Toolbox?

a) setRobotTrajectory()

b) configureRobotTrajectory()

```
c) robotTrajectory()
```
d) setTrajectory()

20. Какая функция в MATLAB используется для выполнения прямой или обратной кинематики робота в Robotics System Toolbox?

a) solveForwardKinematics()

b) solveInverseKinematics()

```
c) forwardKinematics()
```
d) inverseKinematics()

# **ВАРИАНТ 2.**

1. Как объявить переменную в MATLAB?

a) variable*name = value;*

*b) name = value;*

*c) var value;*

*d) set variable*name = value;

2. Какой символ используется в MATLAB для индексации элементов вектора или матрицы?

a) \$

b) %

c) @

 $d)()$ 

3. Как получить значение элемента массива по определенному индексу в MATLAB?

a) array(index)

b) array{index}

c) array[index]

d) array(index, index)

4. Как добавить заголовок к графику в MATLAB?

a) title()

b) label()

c) caption()

d) header()

5. Какая команда используется для записи данных в текстовый файл в MATLAB?

a) writedata()

b) exportdata()

c) savedata()

d) fprintf()

6. Какой символ используется для разделения значений в текстовом файле при чтении или записи в MATLAB?

a) ;

 $b)$ :

 $c)$ ,

 $d)$ .

7. Какой оператор используется для выполнения цикла с постусловием в MATLAB?

a) while

b) for

c) do-while

d) repeat-until

8. Какая функция в MATLAB используется для нахождения корней уравнения? a) roots()

b) solve()

c) findroots()

d) equation()

9. Какая функция в MATLAB используется для построения спектрограммы сигнала?

a) spectrogram()

 $b)$  fft()

c) plot()

d) spectrum()

10. Какой аргумент используется в функции spectrogram() для указания размера окна при вычислении спектрограммы?

a) size()

b) window()

c) length()

d) duration()

11. Какой аргумент используется в функции spectrogram() для указания размера окна при вычислении спектрограммы?

a) size()

b) window()

c) length()

d) duration()

12. Как вызвать функцию из модуля в MatLab?

a) Просто написать имя функции без скобок.

b) Написать имя функции в скобках и передать необходимые аргументы.

c) Вызывать функции из модуля нельзя, они предназначены для использования внутри модуля.

d) Указать путь до модуля, а после указать название функции с передачей аргументов в скобках.

13. Какой протокол обычно используется для сетевого взаимодействия посредством сокетов в MATLAB?

a) TCP

b) UDP

c) HTTP

d) FTP

14. Какая функция в MATLAB используется для приема данных через сокет? a) receive()

b) fetch()

c) read()

d) socketreceive()

15. Какая функция в MATLAB используется для обучения модели машинного обучения?

- a) train()
- $b)$  fit()
- c) learn()

d) build()

16. Какая функция в MATLAB используется для предсказания значений с помощью обученной модели машинного обучения?

a) predict()

b) forecast()

c) estimate()

d) guess()

17. Какая функция в MATLAB используется для создания графического пользовательского интерфейса (GUI)?

a) create\_gui()

b) build\_gui()

c) gui()

d) uifigure()

18. Какая функция в MATLAB используется для добавления выпадающего списка в графический пользовательский интерфейс?

a) add\_dropdown()

b) insert\_dropdown()

c) uicombobox()

d) create\_dropdown()

19. Какая функция в MATLAB используется для задания кинематики робота в Robotics System Toolbox?

a) setRobotKinematics()

b) configureRobotKinematics()

c) robotKinematics()

d) setKinematics()

20. Какая функция в MATLAB используется для задания траектории движения робота в Robotics System Toolbox?

```
a) setRobotTrajectory()
```

```
b) configureRobotTrajectory()
```

```
c) robotTrajectory()
```
d) setTrajectory()

*База тестовых вопросов для тестирования* 

1. Что означает сокращение MATLAB?

a) Matrix Laboratory

b) Mathematical Laboratory

- c) Machine Learning
- d) Math Analysis Toolkit
- 2. Как объявить переменную в MATLAB?
- a) variable*name = value;*
- *b) name = value;*
- *c) var value;*

*d)* set variable name = value;

3. Какие операции можно выполнять с помощью MATLAB?

a) Математические операции

b) Работа с графиками

c) Обработка и анализ данных

d) Все вышеперечисленное

4. Какой символ используется в MATLAB для индексации элементов вектора или матрицы?

a) \$

b) %

```
c) @
```
d) ()

```
5. Какая команда используется для вывода результата на экран в MATLAB?
a) output()
```
- b) display()
- c) print()
- d) disp()
- 6. Как объявить одномерный массив в MATLAB?
- a) array =  $[1, 2, 3, 4]$
- b)  $array(1, 2, 3, 4)$
- c) array =  $(1, 2, 3, 4)$
- d) array =  $\{1, 2, 3, 4\}$

# 7. Как получить количество элементов в массиве в MATLAB?

- a) length(array)
- b) size(array)
- c) count(array)
- d) elements(array)

8. Как получить значение элемента массива по определенному индексу в MATLAB?

- a) array(index)
- b) array{index}
- c) array[index]
- d) array(index, index)
- 9. Как создать двумерный массив размером 3x3 в MATLAB?

a) array =  $[1, 2, 3; 4, 5, 6; 7, 8, 9]$ 

- b) array =  $(1, 2, 3; 4, 5, 6; 7, 8, 9)$
- c) array =  $\{1, 2, 3; 4, 5, 6; 7, 8, 9\}$
- d) array(1, 2, 3; 4, 5, 6; 7, 8, 9)

## 10. Как выполнить поэлементное сложение двух массивов в MATLAB?

- a)  $\arctan 1 + \arctan 2$
- b) array $1 * \arctan 2$
- c) array1 array2
- d) array1 / array2

```
11. Какая команда используется для построения графика в MATLAB?
```
- a) plot()
- b) graph()
- c) draw()
- d) chart()

12. Как добавить заголовок к графику в MATLAB?

- a) title()
- b) label()
- c) caption()
- d) header()

13. Какой аргумент используется в функции plot() для указания цвета линии графика?

a) color() b) linecolor() c) col() d) 'r' (для красного цвета) 14. Как добавить легенду к графику в MATLAB? a) legend()  $b)$  key $()$ c) label() d) caption() 15. Какая команда используется для сохранения графика в файле в MATLAB? a) save() b) export() c) print() d) store() 16. Какая команда используется для чтения данных из текстового файла в MATLAB? a) readdata() b) importdata() c) opendata() d) fscanf() 17. Какая команда используется для записи данных в текстовый файл в MATLAB? a) writedata() b) exportdata() c) savedata() d) fprintf() 18. Какой символ используется для разделения значений в текстовом файле при чтении или записи в MATLAB? a) ;  $b)$ :  $c)$ . d) . 19. Как создать новый пустой текстовый файл в MATLAB? a) createfile() b) newfile() c) touch() d) fopen() 20. Какая команда используется для загрузки сохраненных переменных из файла в MATLAB? a) load() b) read() c) import() d) open() 21. Какой оператор используется для присваивания значения переменной в MATLAB?

 $a) ==$  $b$ )  $\leq$  $c) =$  $d$ ) + 22. Какой оператор используется для выполнения условного оператора "еслииначе" в MATLAB? a) while b) for c) if-else d) switch-case 23. Какой оператор используется для выполнения цикла с предусловием в MATLAB? a) while b) for c) do-while d) repeat-until 24. Какой оператор используется для выполнения цикла с постусловием в MATLAB? a) while b) for c) do-while d) repeat-until 25. Какой оператор используется для выполнения цикла по элементам массива или матрицы в MATLAB? a) while b) for c) if-else d) switch-case 26. Какая функция в MATLAB используется для решения системы линейных уравнений? a) solve() b) linsolve() c) equation() d) linreg() 27. Какая команда в MATLAB используется для построения графика данных? a) plot() b) graph() c) lineplot() d) scatter() 28. Какая функция в MATLAB используется для нахождения корней уравнения? a) roots() b) solve() c) findroots() d) equation() 29. Какая функция в MATLAB используется для нахождения корней уравнения?

a) roots()

b) solve()

c) findroots()

d) equation()

30. Какая функция в MATLAB используется для нахождения среднего значения массива данных?

a) mean()

b) average()

c) median()

d) mode()

31. Какая функция в MATLAB используется для преобразования сигнала из временной области в частотную область?

a)  $\text{fft}()$ 

 $b)$  ifft()

c)  $dft()$ 

d) idft()

32. Какая функция в MATLAB используется для построения спектрограммы сигнала?

a) spectrogram()

 $b)$  fft $()$ 

c) plot()

d) spectrum()

33. Какой аргумент используется в функции spectrogram() для указания размера окна при вычислении спектрограммы?

a) size()

b) window()

c) length()

d) duration()

34. Какая функция в MATLAB используется для фильтрации сигнала?

a) filter()

 $b)$  fft $()$ 

c) convolve()

d) smooth()

35. Какая функция в MATLAB используется для нахождения периодограммы сигнала?

a) periodogram()

 $b)$  fft $()$ 

c) autocorrelation()

d) crosscorrelation()

36. Что такое модуль в MATLAB?

a) Это функция, которая выполняет определенные операции.

b) Это набор функций и команд, которые выполняют определенную задачу.

c) Это файл, содержащий определения и инструкции, используемые для выполнения определенной задачи.

d) Это набор переменных, который используется для хранения данных в программе.

37. Какой синтаксис используется для создания модуля в MatLab?

a) function\_name =  $my_$ function(input\_arguments)

b) function [output1, output2, ...] = my\_function(input1, input2, ...)

c) classdef my\_class < handle

d) fun functuion  $name(arg1, arg2)$  -> output:

38. Как вызвать функцию из модуля в MatLab?

a) Просто написать имя функции без скобок.

b) Написать имя функции в скобках и передать необходимые аргументы.

c) Вызывать функции из модуля нельзя, они предназначены для использования внутри модуля.

d) Указать путь до модуля, а после указать название функции с передачей аргументов в скобках.

39. Можно ли использовать переменные и функции, определенные в модуле, в других частях программы?

a) Да, можно использовать без ограничений.

b) Нет, они доступны только внутри модуля, где были определены.

40. Какая функция в MATLAB используется для открытия сокета?

a) opensocket()

b) tcpclient()

c) socketopen()

d) fopen()

41. Какая функция в MATLAB используется для отправки данных через сокет? a) send()

b) transmit()

c) write()

d) socketsend()

42. Какая функция в MATLAB используется для приема данных через сокет? a) receive()

b) fetch()

c) read()

d) socketreceive()

43. Какая функция в MATLAB используется для закрытия сокета?

a) closesocket()

b) disconnectsocket()

c) socketclose()

d) fclose()

44. Какой протокол обычно используется для сетевого взаимодействия посредством сокетов в MATLAB?

a) TCP

b) UDP

c) HTTP

d) FTP

45. Какая функция в MATLAB используется для обучения модели машинного обучения?

a) train()

b) fit()

c) learn()

d) build()

46. Какая функция в MATLAB используется для оценки качества модели машинного обучения?

a) evaluate()

b) assess()

c) performance()

d) score()

47. Какая функция в MATLAB используется для предсказания значений с помощью обученной модели машинного обучения?

a) predict()

b) forecast()

c) estimate()

d) guess()

48. Какой инструментарий в MATLAB используется для работы с нейронными сетями?

a) Neural Network Toolbox

b) Machine Learning Toolbox

c) Deep Learning Toolbox

d) Classification Learner App

49. Какой метод в MATLAB используется для разделения данных на обучающую и тестовую выборки?

a) splitdata()

b) separatedata()

c) divide()

d) crossvalind()

50. Какая функция в MATLAB используется для создания графического пользовательского интерфейса (GUI)?

a) create\_gui()

b) build\_gui()

c)  $gui()$ 

d) uifigure()

51. Какая функция в MATLAB используется для добавления кнопки в графический пользовательский интерфейс?

a) add\_button()

b) insert\_button()

c) uibutton()

d) create\_button()

52. Какая функция в MATLAB используется для добавления текстового поля в графический пользовательский интерфейс?

a) add\_textfield()

b) insert\_textfield()

c) uitextbox()

d) create\_textfield()

53. Какая функция в MATLAB используется для добавления выпадающего списка в графический пользовательский интерфейс?

a) add\_dropdown()

b) insert\_dropdown()

c) uicombobox()

d) create\_dropdown()

54. Какая функция в MATLAB используется для обработки событий, например, нажатия кнопки в графическом пользовательском интерфейсе?

a) handle\_event()

b) process\_event()

c) uievent()

d) callback()

55. Какая функция в MATLAB используется для создания и отображения робота в Robotics System Toolbox?

a) createRobot()

b) displayRobot()

c) robot()

d) showRobot()

56. Какая функция в MATLAB используется для задания кинематики робота в Robotics System Toolbox?

a) setRobotKinematics()

b) configureRobotKinematics()

c) robotKinematics()

d) setKinematics()

57. Какая функция в MATLAB используется для задания положения и ориентации робота в Robotics System Toolbox?

a) setRobotPose()

b) configureRobotPose()

c) robotPose()

d) setPose()

58. Какая функция в MATLAB используется для задания траектории движения робота в Robotics System Toolbox?

a) setRobotTrajectory()

b) configureRobotTrajectory()

c) robotTrajectory()

d) setTrajectory()

59. Какая функция в MATLAB используется для выполнения прямой или обратной кинематики робота в Robotics System Toolbox?

a) solveForwardKinematics()

b) solveInverseKinematics()

c) forwardKinematics()

d) inverseKinematics()

*4.2.2. Задачи по темам: "Введение в MatLab", "Основы работы с массивами в MatLab", "Визуализация данных в MatLab", "Работа с файлами в MatLab", "Базовые операторы программирования MatLab", "Анализ данных и решения систем линейных*  *уравнений", "Обработка сигналов и спектральный анализ", "Создание модулей", "Сокеты в MatLab", "Основы работы с инструментарием машинного обучения в MatLab", "Создание пользовательского интерфейса", "Основы работы с Robotics System Toolbox"*

### *4.2.2.1. Порядок проведения и процедура оценивания*

Задачи являются одной из форм промежуточной аттестации. Задачи включают в себя задания, которые охватывают все темы курса. Каждый из вариантов включает в себя 2 задачи, каждый из которых оценивается в 15 баллов. В случае неверно выполненного задания результат ответа признается равным 0.

Общий итог рассчитывается путем суммирования баллов за правильные ответы. Задачи даются в конце семестра после того, как обучающиеся освоили все темы курса в рамках экзаменационного билета.

### *4.2.2.2. Критерии оценивания*

# **Баллы в интервале 86-100% от максимальных ставятся, если обучающийся:**

- студент полностью решил обе задачи;

- студент полностью решил одну задачу и с небольшими ошибками вторую.

# **Баллы в интервале 71-85% от максимальных ставятся, если обучающийся:**

- студент с небольшими ошибками решил обе задачи;

- студент полностью решил одну задачу и со значимыми ошибками вторую.

# **Баллы в интервале 56-70% от максимальных ставятся, если обучающийся:**

- студент полностью решил только одну задачу;

- студент со значимыми ошибками решил одну задачу и с небольшими ошибками решил вторую.

### **Баллы в интервале 0-55% от максимальных ставятся, если**

**обучающийся:** - студент не решил ни одной задачи;

- студент со значимыми ошибками решил обе задачи;

- студент не решил одну задачу и со значимыми ошибками решил вторую.

## *4.2.2.3. Содержание оценочного средства*

*Пример вариантов задач:* 

# **ВАРИАНТ 1.**

1. В двумерном массиве определить максимальный из элементов матрицы, расположенный выше главной диагонали. Найти минимальный элемент из расположенных ниже главной диагонали. Заменить строку с максимальной суммой элементов на первую строку. Отсортировать каждый столбец матрицы по возрастанию.

2. Найти сумму ряда  $\sum_{n=0}^{2048} (-1)^{n-1} (2n-1) x^{2n-2}$ 

# **ВАРИАНТ 2.**

1. На отрезке [0.1; 3.3] с шагом 0,01 вычислите значения функции  $f(x) = \frac{x^2}{x^2 + 16x^2}$  $1 + 0.45\sqrt{x}$ 

2. Построить график заданной функции:

$$
\begin{cases}\n\sqrt{1 + x^2}, \, x < 0 \\
2\cos^2(x), \, x \in [0; 1] \\
\sqrt{1 + \sqrt[3]{|2\sin(3x)|}}, \, x > 1\n\end{cases}
$$

*База задач*

1. В двумерном массиве определить максимальный из элементов матрицы, расположенный выше главной диагонали. Найти минимальный элемент из расположенных ниже главной диагонали. Заменить строку с максимальной суммой элементов на первую строку. Отсортировать каждый столбец матрицы по возрастанию.

2. Построить график заданной функции:

$$
\begin{cases}\n\sqrt{1 + x^2}, \, x < 0 \\
2\cos^2(x), \, x \in [0; 1] \\
\sqrt{1 + \sqrt[3]{|2\sin(3x)|}}, \, x > 1\n\end{cases}
$$

3. На отрезке [0.1; 3.3] с шагом 0,01 вычислите значения функции  $f(x) = \frac{x^2}{x^2}$  $1 + 0.45\sqrt{x}$ 4. Найти сумму ряда  $\sum_{n=0}^{2048} (-1)^{n-1} (2n-1) x^{2n-2}$ 

5. В одномерном массиве, состоящем из 10 вещественных элементов, вычислить: 1) количество элементов массива, меньших 15;

2) сумму элементов массива, расположенных после последнего отрицательного элемента. Упорядочить элементы массива по убыванию. Построить график, на котором элементы исходного вектора отобразить голубыми ромбами, а последний отрицательный элемент красным ромбом.

*Приложение 2 к рабочей программе дисциплины (модуля) Б1.В.ДВ.10.02 Основы MatLab*

### **Перечень литературы, необходимой для освоения дисциплины (модуля)**

Направление подготовки: 15.03.06 – Мехатроника и робототехника

Профиль подготовки: Робототехника и искусственный интеллект

Квалификация выпускника: бакалавр

Форма обучения: очное

Язык обучения: русский

Год начала обучения по образовательной программе: 2024

#### **Основная литература:**

1. Кошкидько, В. Г. Основы программирования в системе MATLAB: Учебное пособие / Кошкидько В.Г., Панычев А.И. - Таганрог:Южный федеральный университет, 2016. - 84 с.: ISBN 978-5-9275-2048-0. - Текст : электронный. - URL: https://znanium.com/catalog/product/991834 (дата обращения: 25.09.2023). – Режим доступа: по подписке.

2. Щетинин, Ю. И. Анализ и обработка сигналов в среде MATLAB/ЩетининЮ.И. - Новосибирск : НГТУ, 2011. - 115 с.: ISBN 978-5-7782-1807-9. - Текст : электронный. - URL: https://znanium.com/catalog/product/548133 (дата обращения: 25.09.2023). – Режим доступа: по подписке.

3. Смоленцев, Н. К. Основы теории вейвлетов. Вейвлеты в MATLAB [Электронный ресурс] / Н. К. Смоленцев. - Москва : ДМК Пресс, 2009. - 448 с.: ил. - ISBN 5-94074-415-X. - Текст : электронный. - URL: https://znanium.com/catalog/product/407146 (дата обращения: 25.09.2023). – Режим доступа: по подписке.

#### **Дополнительная литература:**

1. Смирнов, Г. Б. Линейные системы управления в пакете MATLAB : учебное пособие / Г. Б. Смирнов, В. Г. Томашевич. - Екатеринбург : Изд-во Уральского ун-та, 2018. - 76 с. - ISBN 978-5-7996-2385-2. - Текст : электронный. - URL: https://znanium.com/catalog/product/1936366 (дата обращения: 25.09.2023). – Режим доступа: по подписке.

2. Трошина, Г. В. Численные расчеты в среде MatLab : учебное пособие / Г. В. Трошина. - Новосибирск : Изд-во НГТУ, 2020. - 72 с. - ISBN 978-5-7782-4092-6. - Текст : электронный. - URL: https://znanium.com/catalog/product/1866929 (дата обращения: 25.09.2023). – Режим доступа: по подписке.

3. Плохотников, К. Э. Базовые разделы математики для бакалавров в среде MATLAB: учебное пособие / Плохотников К.Э., - 2-е изд. - Москва :НИЦ ИНФРА-М, 2018. - 1114 с. (Высшее образование)ISBN 978-5-16- 106605-8 (online). - Текст : электронный. - URL: https://znanium.com/catalog/product/966050 (дата обращения: 25.09.2023). – Режим доступа: по подписке.

4. Черных, И. В. Моделирование электротехнических устройств в MATLAB. SimPowerSystems и Simulink : практическое руководство / И. В. Черных. - 3-е изд. - Москва : ДМК Пресс, 2023. - 290 с. - (Серия «Проектирование»). - ISBN 978-5-89818-404-9. - Текст : электронный. - URL: https://znanium.com/catalog/product/2104707 (дата обращения: 25.09.2023). – Режим доступа: по подписке.

*Приложение 3 к рабочей программе дисциплины (модуля) Б1.В.ДВ.10.02 Основы MatLab*

### **Перечень информационных технологий, используемых для освоения дисциплины (модуля), включая перечень программного обеспечения и информационных справочных систем**

Направление подготовки: 15.03.06 – Мехатроника и робототехника Профиль подготовки: Робототехника и искусственный интеллект Квалификация выпускника: бакалавр Форма обучения: очное Язык обучения: русский Год начала обучения по образовательной программе: 2024

Освоение дисциплины (модуля) предполагает использование следующего программного обеспечения и информационно-справочных систем:

Операционная система Microsoft Windows 7 Профессиональная или Microsoft Windows 10 Профессиональная Пакет офисного программного обеспечения Microsoft Office 365 или Microsoft Office Professional plus 2010 Браузер Mozilla Firefox Браузер Google Chrome Adobe Reader XI или Adobe Acrobat Reader DC MATLAB Kaspersky Endpoint Security для Windows